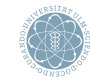

ulm university universität

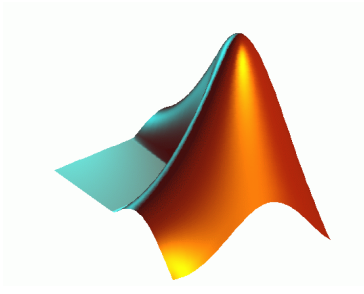

### Numerik I

# 1. Übung - Matlab Einführung

Prof. Dr. Karsten Urban, Dipl. Math. Katharina Becker-Steinberger, Dipl. Math. oec. Sebastian Kestler

Institut fur Numerische Mathematik ¨

<span id="page-0-0"></span>Wintersemester 2012, 17. 10. 2012

## Einführung

<span id="page-1-0"></span>

# Warum Matlab?

# Was ist Matlab?

### Matlab (Matrix laboratority)

- ist ein Softwarepaket für numerische Berechnungen und zur Visualisierung;
- wurde in den 1970er Jahren zur Unterstützung von Kursen der Linearen Algebra und numerischen Analysis entwickelt.

# Was kann Matlab?

Matlab bietet

- eine einfache Syntax basierend auf dem Matrix-Datentyp;
- ein breites Spektrum mathematischer Funktionen und Algorithmen aus verschiedenen Anwendungsbereichen;
- eine plattformübergreifende Programmiersprache;
- einfach zu bedienende Visualisierungsmöglichkeiten.

## Wo finde ich Matlab?

 $\triangleright$  Pools und Server des kiz ([andromeda, pegasus, perseus, cassiopeia].rz.uni-ulm.de)

```
pegasus$ module avail math / matlab
------------------- /soft/common/modulefiles/SunOS-sun4u -----
math / matlab / R2008b math / matlab / R2009b
pegasus$ module load math / matlab / R2009b
pegasus$ matlab
```
oder

```
pegasus$ cat . profile | grep matlab
module load math/matlab/R2009b:
pegasus$ matlab
```
I Nutzung auf dem eigenen Rechner

- <sup>I</sup> im Netz der Uni Ulm
- $\triangleright$  mit einer Studentenlizenz (siehe www.uni-ulm.de  $\rightarrow$  Hochschulportal $\rightarrow$ Software für Studierende) (http://portal.uni-ulm.de/PortalNG/content.title.software.html, erhältlich am Schalter des kiz für 20 Euro)

## Matlab starten

Matlab wird gestarten

- ▶ über das Symbol auf dem Desktop oder in der Menüleiste ØAoder
- $\blacktriangleright$  durch Eingabe von matlab im Terminal/in der Shell.

Dadurch wird ein Matlab Fenster geöffnet.

Matlab kann auch durch matlab -nodesktop ohne graphische Oberfläche gestartet werden:

pegasus\$ matlab - nodesktop < M A T L A B (R) > Copyright 1984 -2009 The MathWorks , Inc . Version 7.9.0.529 (R2009b) 64-bit (sol64) August 12 , 2009 To get started, type one of these: helpwin, helpdesk, or demo. For product information , visit www . mathworks . com . >>

## Matlab starten

Nach erfolgreichem Start erscheint ein dreigeteiltes Fenster bestehend aus

- ▶ Eingabefenster (Command Window): Hier werden die Matlab Befehle eingegeben;
- $\triangleright$  Workspace Fenster: Zeigt die definierten Variablen an;
- **History Fenster: Zeigt die zuletzt** eingegebenen Befehle an;

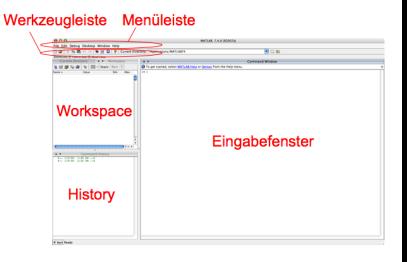

Weitere Fenster wie z.B. der Matlab Editor oder Grafikfenster können beliebig in das Matlabfenster integriert werden.

Matlab wird durch Eingabe von exit oder quit im Eingabefenster beendet.

Beispiel 1: Übersicht Matlab

### [Einfaches Rechnen in Matlab](#page-6-0)

<span id="page-6-0"></span>

## Elementares Rechnen in Matlab: erstes Beispiel

Beispiel 2: Berechne zu einem Kreisradius r die Fläche und den Umfang des Kreises und den Umfang eines flächengleichen Quadrates

```
>> r = 3r =
     3
>> A_Kreis = r ^2* pi
A_Kreis =
   28.2743
>> U_Kreis = 2* r* pi
U_Kreis =
  18.8496
>> U_Quadrat = 4*sqrt(A_Kreis)
U Quadrat =21.2694
```
- $\blacktriangleright$  Variablen werden durch Zuweisungen eines Wertes mit "=" definiert.
- I Namen müssen mit einem Buchstaben anfangen und dürfen Buchstaben, Zahlen und den Unterstrich enthalten. WICHTIG: Dabei wird Groß- und Kleinschreibung berücksichtigt.
- I Die Grundrechenarten sind durch die Zeichen +,−, ∗, /,ˆ(potenzieren) definiert.
- Bei den Operatoren gilt die übliche Auswertungsreihenfolge: Potenzieren vor Punktrechnung vor Strichrechnung. Auswertungsreihenfolgen können durch Klammerung geändert werden.

## Elementare Funktionen

Es gibt eine Vielzahl elementarer Funktionen in Matlab:

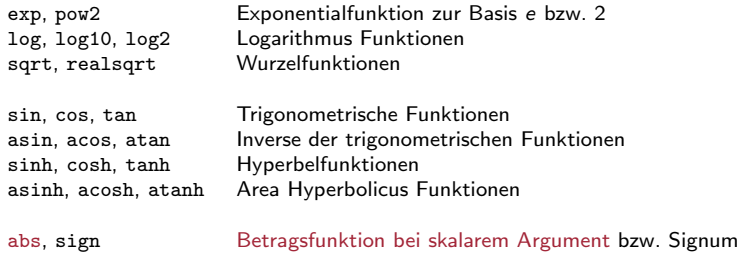

round, floor, ceil runden, abrunden, aufrunden mod, rem, sign Modul, Divisionsrest, Vorzeichen

```
>> sin ( pi )
ans =
    1.2246 e -16
>> cos ( pi )
ans =
     -1
...
```

```
...
>> exp(1)ans =
    2.7183
\gg sqrt(-1)ans =
         0 + 1.0000i
```
Hilfeseite: >> help elfun.

# Konstanten in Matlab

In Matlab sind einige spezielle Zahlen definiert:

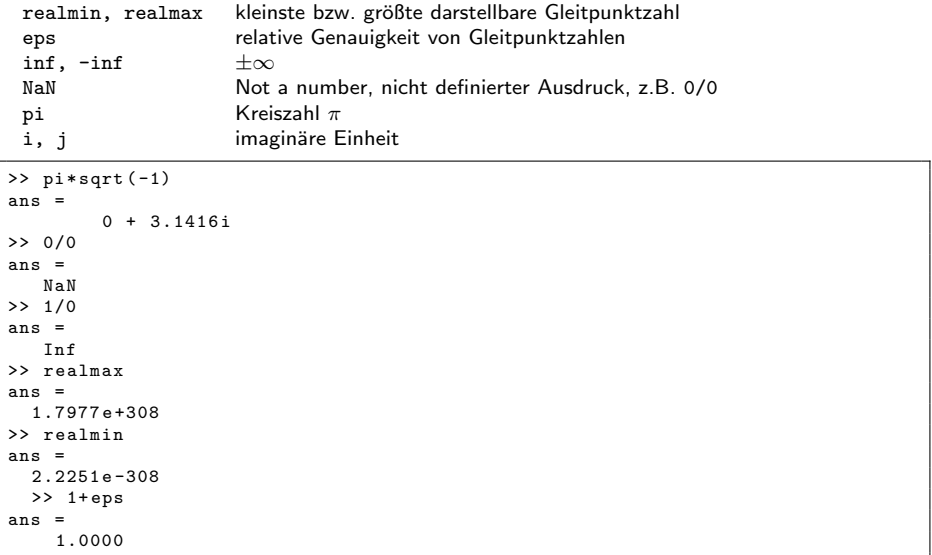

## Variablen

- ▶ In Matlab werden Variablen durch Zuweisungen ohne vorherige Deklaration angelegt.
- Variablennamen können aus Buchstaben, Ziffern und dem Zeichen \_ bestehen, das erste muss ein Buchstabe sein.
- ▶ Matlab unterscheidet zwischen Groß- und Kleinschreibung bei Variablennamen (case-sensitive).
- In einem Workspace definierte Variablen können mit den Funktionen who und whos angezeigt werden.
- $\triangleright$  Durch Variablendefinition können vorhandene Matlab Funktionen und Variablen überschrieben werden
- **In Mit clear <Variablenname>** bzw. clear kann eine Variable bzw. alle Variablen im Workspace gelöscht werden.
- ▶ WICHTIG: Vorsicht mit den Variablen i und j:

```
>> i=2i =
      \mathcal{D}>> pi *i
ans =
     6.2832
>> clear i
>> pi *i
ans =
          0 + 3.1416i
```
## Speichern von Variablen und IO

- ▶ Variablen eines Workspace können mit save <Dateiname> <Variablenname> gespeichert und mit load <Dateiname> <Variablenname> wieder geladen werden.
- Ebenso kann mit load eine Textdatei mit einer Liste von Werten als Matrix eingelesen werden.
- <sup>I</sup> Mit save <Dateiname> und load <Dateiname> werden alle Variablen des Workspace gespeichert bzw. alle Variablen der Datei geladen.
- Die Ein- und Ausgaben des Workspace in einer Matlab-Sitzung können mit dem Befehl diary aufgezeichnet werden (Beispiel 3: sitzung.txt):

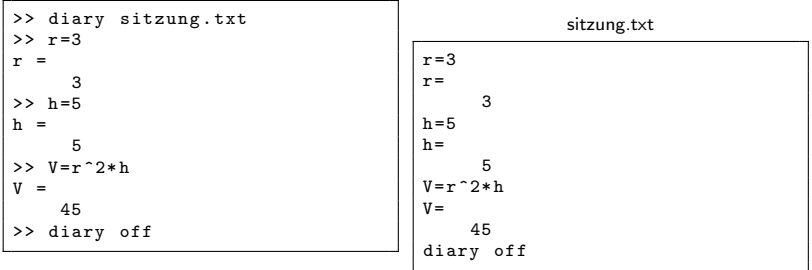

## Einfache Skripte

Matlab Befehle können in Textdateien mit Endung .m gespeichert und im Workspace durch Eingabe des Dateinamens (ohne Endung) ausgeführt werden. Dazu kann der Matlab Editor edit oder jeder andere Texteditor benutzt werden.

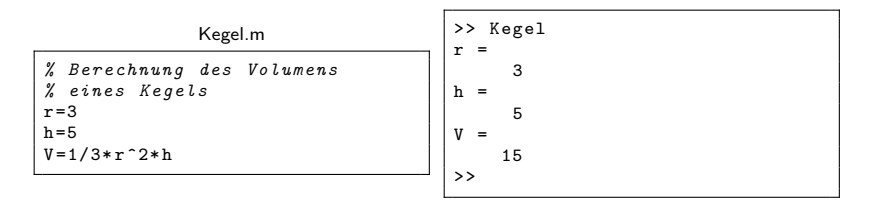

### Beispiel 4: Kegel.m

- Zeilen, die mit einem % beginnen, werden als Kommentarzeilen behandelt.
- Lange Eingaben können durch ... auf mehrere Zeilen verteilt werden.
- I Beim Aufruf im Workspace werden alle Skripte im aktuellen Verzeichnis und im Suchpfad berücksichtigt.
- Mit den Befehlen pwd, cd, mkdir können das aktuelle Arbeitsverzeichnis angezeigt, geändert bzw. neue Verzeichnisse angelegt werden.
- ► Mit edit <Dateiname> wird der Matlab-Texteditor aufgerufen, type <Skriptname> zeigt den Inhalt eines m-Files an.
- Die Funktion what listet alle m-Files im aktuellen Verzeichnis auf.

## Matlab Hilfe im Command Window

In Matlab gibt es ein umfassendes Hilfe-System, um Informationen zu allen Funktionen zu bekommen. Es gibt verschiedene Möglichkeiten die Hilfe in Matlab zu nutzen:

help oder help <Thema>

Zeigt eine Übersicht über Hilfethemen oder über ein Thema bzw. einer Funktion im Command Window an;

<sup>I</sup> lookfor <Text>

Sucht in den Kurzbeschreibungen der Funktionen nach <Text> ;

```
>> help sin
 SIN Sine of argument in radians .
    SIN(X) is the sine of the elements of X.
    See also asin, sind.
    Reference page in Help browser
       doc sin
>> lookfor lookfor
LOOKFOR Search all M-files for keyword.
```
## Matlab Hilfefenster

helpbrowser Offnet das graphische Hilfesystem; ¨

doc <Thema> Offnet die Hilfe zum Thema oder zum Funktionsnamen im graphischen Hilfefenster zu ¨ einem Thema.

>> doc help

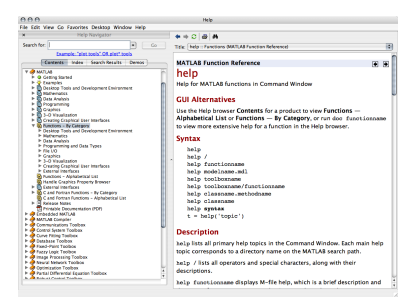

### [Rechnen mit Vektoren und Matrizen](#page-15-0)

<span id="page-15-0"></span>

## Rechnen mit Matrizen und Vektoren - Beispiel

Lösen des Gleichungssystems  $Ax = b$  (Beispiel 5: LoeseLGS.m)

```
\gg alpha = pi/4;
\rightarrow A = [cos(alpha), -sin(alpha); sin(alpha), cos(alpha)]
A =0.7071 - 0.70710.7071 0.7071
> b = 1/sqrt (2) * [1; 1]b =0.7071
    0.7071
\Rightarrow x = A \ bx =1.0000
    0.0000
>>
```
- Matrizen und Vektoren können in Matlab duch Angabe der Elemente in eckigen Klammern definiert werden.
- I Dabei werden die Werte zeilenweise angegeben, Elemente einer Zeile werden durch Kommata oder Leerzeichen voneinander getrennt, verschiedene Zeilen werden durch Semikolon oder Zeilenumbruch getrennt.
- ▶ Vektoren werden als Matrizen definiert, wobei die Zeilen- oder Spaltendimension 1 ist.
- In Matlab sind Operatoren zum Rechnen mit Matrizen, Vektoren und Skalaren definiert.

## Operatoren für Matrizen

<sup>I</sup> Operationen zwischen zwei Matrizen / Vektoren: +, -, \* zum Addieren, Subtrahieren, Multiplizieren.(Beispiel 6: MatrixOperatoren.m)

```
>> alpha = pi /5;
>> A=[cos(alpha), -sin(alpha); sin(alpha) cos(alpha)];
>> B=[cos(-alpha), -sin(-alpha); sin(-alpha) cos(-alpha)];
>> C=A+BC =1.6180 0<br>0 1.6180
                0 1.6180
>> A*B
ans =
      \begin{array}{ccc} 1 & & 0 \\ 0 & & 1 \end{array}0 1
```
Operatoren zum Lösen linearer Gleichungssysteme: /, \.

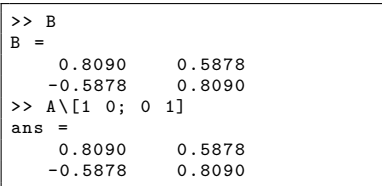

$$
A \cdot B = \begin{pmatrix} 1 & 0 \\ 0 & 1 \end{pmatrix}
$$

$$
A \setminus \begin{pmatrix} 1 & 0 \\ 0 & 1 \end{pmatrix} = B
$$

## Operatoren für Matrizen und Skalare

▶ Operationen zwischen Matrizen/Vektoren und Skalar: skalare Multiplikation mit den Operatoren \* und /:

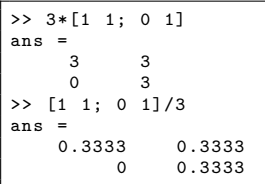

$$
3 \cdot \begin{pmatrix} 1 & 1 \ 0 & 1 \end{pmatrix} = \begin{pmatrix} 3 & 3 \ 0 & 3 \end{pmatrix}
$$

$$
\frac{1}{3} \cdot \begin{pmatrix} 1 & 1 \ 0 & 1 \end{pmatrix} = \begin{pmatrix} 0.3333 & 0.3333 \ 0.33333 & 0.3333 \end{pmatrix}
$$

Potenzieren mit ^:

>> [1 1; 0 1]^2 ans =  $\begin{array}{ccc} 1 & 2 \\ 0 & 1 \end{array}$ 0 1

$$
\left(\begin{array}{cc}1 & 1\\0 & 1\end{array}\right)^2 = \left(\begin{array}{cc}1 & 1\\0 & 1\end{array}\right) \left(\begin{array}{cc}1 & 1\\0 & 1\end{array}\right) = \left(\begin{array}{cc}1 & 2\\0 & 1\end{array}\right)
$$

Addition und Subtraktion mit  $+$  und  $-$ :

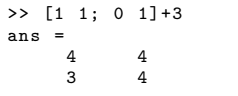

$$
\left(\begin{array}{cc}1&1\\0&1\end{array}\right)+\left(\begin{array}{cc}3&3\\3&3\end{array}\right)=\left(\begin{array}{cc}4&4\\3&4\end{array}\right)
$$

## Komponentenweise Operationen für Matrizen/Vektoren

Komponentenweise Multiplikation und Division: skalare Multiplikation mit den Operatoren .\* und ./:

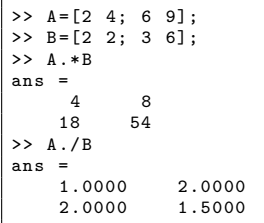

$$
\left(\begin{array}{cc} 2 \cdot 2 & 4 \cdot 2 \\ 6 \cdot 3 & 8 \cdot 6 \end{array}\right) = \left(\begin{array}{cc} 4 & 8 \\ 18 & 54 \end{array}\right)
$$

$$
\left(\begin{array}{cc} 2/2 & 4/2 \\ 6/3 & 8/6 \end{array}\right) = \left(\begin{array}{cc} 1.0000 & 2.0000 \\ 2.0000 & 1.5000 \end{array}\right)
$$

Komponentenweises Potenzieren mit .^

 $>> A \cdot \hat{B}$ ans = 4 16 216 531441

$$
\left(\begin{array}{cc}2^2 & 4^2\\6^3 & 8^6\end{array}\right)=\left(\begin{array}{cc}16 & 4\\531441 & 216\end{array}\right)
$$

## Spezielle Matrizen

Funktionen zum Erzeugen für häufig verwendeter Matrizen:

- $\blacktriangleright$  Finsmatrix- bzw. -vektor:  $ones(n)$ ,  $ones(n,m)$
- I Nullmatrix- bzw. -vektor: zeros(n), zeros(n,m)
- $\blacktriangleright$  Einheitsmatrix bzw. -vektor: eye(n), eye(n,m)
- $\blacktriangleright$  Zufallsmatrix bzw. -vektor:  $rand(n,m)$ , randn $(n,m)$
- **Diagonalmatrix zu einem Vektor mit** Diagonalelementen oder Vektor der Diagonalelemente einer Matrix:  $diag(x)$ ,  $diag(A)$
- **Magisches Quadrat:** magic(n)
- Mit gallery können noch weitere spezielle Matrixformen erzeugt werden.

```
Hilfeseite: help elmat.
```
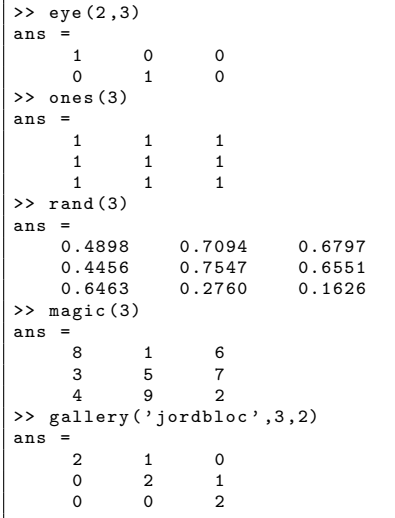

## Spezielle Vektoren

Ebenso gibt es Funktionen für häufig verwendete Vektortypen (Zeilenvektoren!):

▶ Sequenz von Zahlen mit festem Inkrement: a:b:c bzw. a:c für das Inkrement 1 (Doppelpunkt-Notation!).

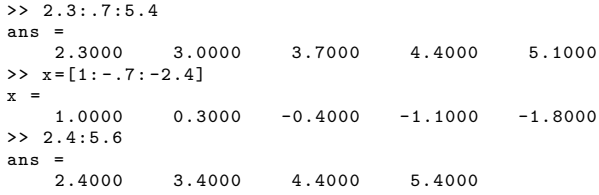

lineare Unterteilung eines Intervalls [a, b] in n Teilintervalle: linspace(a,b,n)

```
>> linspace (1 ,4 ,3)
ans =
    1.0000 2.5000 4.0000
```
logarithmische Unterteilung eines Intervalls [a, b] in Teilintervalle n: logspace(a,b,n)

```
>> logspace (pi , exp (1) ,5)
ans =
   1.0e + 03 *<br>1.3855
    1.3855 1.0858 0.8510 0.6670 0.5227
```
# Matrixindizierung

Auf Komponenten von Matrizen/Vektoren kann mit dem ( ) Operator zugegriffen werden. Dazu können die Elemente auf zwei verschiedene Arten indiziert werden:

über Zeilen- und Spaltenindizes iber Indizes der Elemente

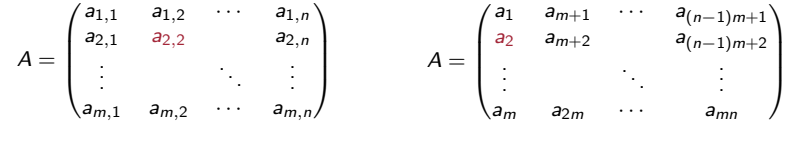

Zugriff:  $A(2,2)$   $A(2)$ 

Hierbei werden die Elemente, im Gegensatz zur Eingabe, spaltenweise nummeriert.

```
>> A =[1 2 3; 4 5 6]
A =<br>
1 2 3<br>
4 5 6<br>
\Rightarrow A(2, 2)
ans =5
>> A(2)ans =
       4
```
# Matrixindizierung

Mit dem Klammeroperator kann . . .

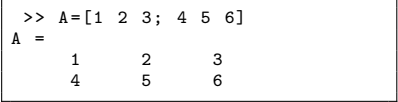

### ... auf einzelne Elemente ...

 $a_{2,2}$  $a<sub>2</sub>$ 

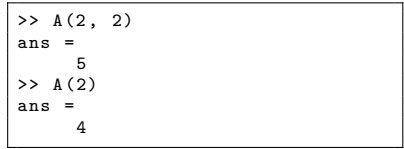

... oder auf Teilmatrizen zugegriffen werden.

 $a_1, a_2, a_3, a_4$ 

 $a_{12}$ ,  $a_{13}$ 

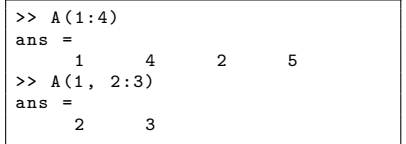

## Verändern und Zusammensetzen von Matrizen - cont'd

Uber den Zugriff auf Komponenten einer Matrix ¨ kann diese ausgelesen und verändert werden:

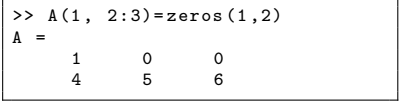

### Zusammensetzung aus Teilmatrizen passender Größe

Ebenfalls nützlich:

 $\blacktriangleright$  blckdiag Matrizen werden hierbei entlang der Diagonalen anordnet.

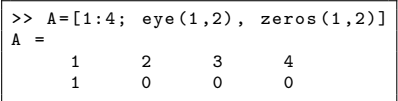

Veränderung der Dimension:

 $\blacktriangleright$  reshape

>> B= reshape (1:4 , 2, 2)  $B =$  $\begin{array}{ccc} 1 & & 3 \\ 2 & & 4 \end{array}$ 2 4

# Verändern und Zusammensetzen von Matrizen

Mit dem Operator [] können Zeilen oder Spalten von Matrizen und Vektoren gelöscht werden.

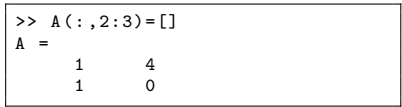

Um eine Matrix zu transponieren bzw. die komplex konjugierte zu bestimmen gibt es die Operatoren .' und ':

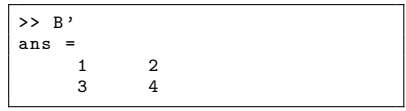

Mit den Funktionen fliplr bzw. flipud kann die Reihenfolge der Spalten bzw. Zeilen der Matrix vertauscht werden:

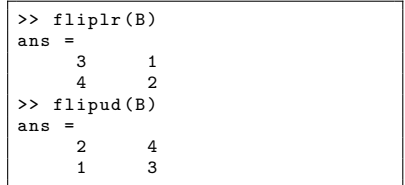

### Matrix-Abmessungen

Die Abmessungen einer Matrix kann mit der Funktion size A bzw. [z,s]=size(A) ermittelt werden,

> $\geq$  A = [1 2 3; 4 5 6];  $\Rightarrow$  [z, s]=size(A) z = 2  $\mathbf{s}$ 3

mit length(a) kann man die Länge eines Vektors ermitteln.

```
>> format compact
\Rightarrow a = [2.3:0.4:8.9]a =\begin{array}{cccc} \text{Columes} & 1 & \text{through} & 6 \\ 2 & 3000 & 2 & 7000 \end{array}2.3000 2.7000 3.1000 3.5000 3.9000 4.3000
   \begin{array}{cccc}\n\text{Columns} & 7 & \text{through} & 12 \\
4 & 7000 & 5 & 1000\n\end{array}4.7000 5.1000 5.5000 5.9000 6.3000 6.7000
   Columns 13 through 17
      7.1000 7.5000 7.9000 8.3000 8.7000
>> length (a)
ans =
      17
```
# Funktionen für skalare Kenngrößen einer Matrix

Funktionen, mit denen Matrizen charakterisiert werden, sind die Spur trace

$$
\mathrm{tr}(A)=\sum_{i=1}^n a_{ii},
$$

>> trace (A) ans = 15

den Rang rank, also die Dimension des Bildraums einer Matrix

 $dim(Bild(A)),$ 

$$
\begin{array}{c}\n\text{>> rank (A)} \\
\text{ans } = \\
3\n\end{array}
$$

die Determinante det

$$
\det(A) = \sum_{\sigma \in S_n} sign(\sigma) \prod_{i=1}^n a_{i,\sigma(i)},
$$

(wird nicht so berechnet!!) und die Kondition cond

$$
\kappa(A) = \frac{\max_{\|x\|=1} \|Ax\|}{\min_{\|x\|=1} \|Ax\|}
$$

 $\gg$  det  $(A)$ ans = -360

>> cond (A)  $3nS =$ 4.3301

## Weitere Kenngrößen von Vektoren und Matrizen

Die Norm eines Vektors oder einer Matrix:

$$
||x|| = \left(\sum_{i=1}^{n} x_i^2\right)^{\frac{1}{2}},
$$
  

$$
||A|| = \max_{||x||=1} ||Ax||;
$$

>> norm (A) ans = 15 >> a=A (1 ,:) a = 8 1 6 >> norm (a) ans = 9.4340

die Summer der Elemente eines Vektors, bzw. die Summe der Elemente in jeder Spalte einer Matrix

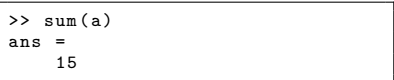

maximales bzw. minimales Element eines Vektors:  $\vert$  >> min(a)

$$
>> min(a)
$$
  
ans =  
3  

$$
>> max(a)
$$
  
ans =  
8

## Elementares Plotten

Funktionen können in Matlab auf zwei Arten geplottet werden:

**Durch Plotten von endlich vielen Wertepaaren**  $(x, f(x))$ , die ausgewertet und anschließend an die Funktion plot übergeben werden:

```
>> x = [-2:0.1:2];>> y=x . 2;
\frac{1}{2} plot (x, y);
```
Mit plot können auch mehrere Graphen mit unterschiedlichen Linientypen geplottet werden. Näheres dazu in der Hilfe. . . (Beispiel 7: ElementaresPlotten.m)

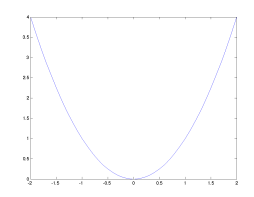

Durch Angabe einer Inline-Funktion, die zusammen mit einem Intervall an die Funktion ezplot übergeben wird:

 $\gg$  ezplot ('sin(x)', [0,2\*pi]);

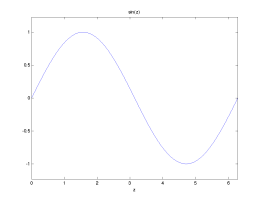

### [Polynome, Zeichenketten etc.](#page-30-0)

<span id="page-30-0"></span>

## Polynome

Polynome werden in Matlab durch Koeffizientenvektoren dargestellt.

- $\triangleright$  p = [ones(10,1)] Bsp. für Koeffizientenvektor
- $\triangleright$  poly erzeugt das charakteristische Polynom einer Matrix als Vektor der Koeffizienten.

Auswertung eines Polynoms

- mit einer skalaren Größe kann die Funktion polyval verwendet werden.
- **I** mit einer Matrix durch die Funktion polyvalm

Nullstellenbestimmung:

 $\blacktriangleright$  roots

```
\geq A=magic (3);
\gg p=poly(A)
\mathbf p1.0000 - 15.0000<br>0000 360.0000
-24.0000
```
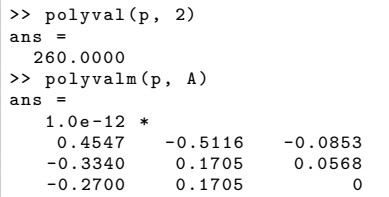

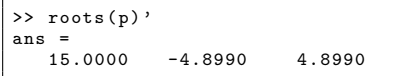

Hilfeseite: >> help polyfun.

### Zeichenketten

Ein weiterer Datentyp in Matlab sind die Zeichenketten.

▶ Zeichenketten werden in Matlab in einfachen Hochkommata '' angegeben, gespeichert werden sie als Vektor von Buchstaben (char Array).

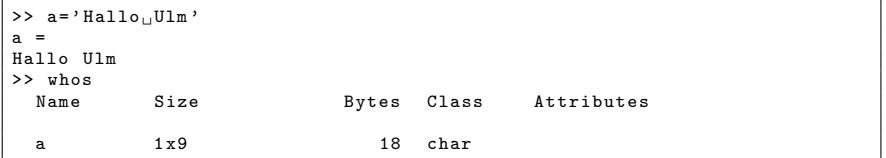

I Auf die Buchstaben einer Zeichenkette kann wie auf Elemente von Matrizen zugegriffen werden.

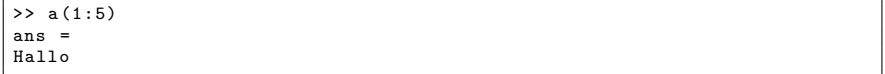

Mit den Funktionen double und char können Strings in Gleitzahlvektoren und umgekehrt konvertiert werden. Dabei werden Zeichen entsprechend der ASCII-Tabelle codiert.

```
\geq b=double (a)
h =72 97 108 108 111 32 85 108 109
\Rightarrow c=char(b+1)\mathfrak{c}Ibmmp ! Vmn
```
## Zeichenketten modifizieren und auswerten

▶ Mit findstr bzw. strrep können Zeichenketten gesucht und ersetzt werden

```
>> b= strrep (a , ' Ulm ', ' Welt ')
h =Hallo Welt
```
Zum Vergleichen von Strings gibt es die Funktion strcmp. Diese gibt eine (logische) 1 zurück falls die Strings übereinstimmen. Mit der Funktion findstr können Teilstrings gesucht werden. Das Ergebnis ist der Index des ersten Vorkommens des Teilstrings.

```
>> strcmp (a ,b)
ans =
      \Omega>> strcmp (a (1:5) , b (1:5))
ans =
      1
>> findstr('Ulm', a)
ans =
      7
```
Mit upper und lower kann eine Zeichenkette in Groß- bzw. Kleinbuchstaben übersetzt werden:

```
>> upper (b)
ans =HALLO WELT
```
# Zeichenketten und Zahlen

► Um Zahlen als Zeichenketten auszugeben oder eingelesene Zeichenketten als Zahl zu interpretieren können die Funktionen num2str und str2num verwendet werden.

```
> fast_pi='3.14'fast_pi =
3.14
>> str2num ( fast_pi )
ans =3.1400
>> Kreiszahl = num2str ( pi )
Kreiszahl =
3.1416
>> whos
                    Size Bytes Class Attributes
  Kreiszahl 1x6 12 char<br>ans 1x1 8 doub
  ans \begin{array}{ccc} 1 \times 1 & 8 \text{ double} \\ 1 \times 4 & 8 \text{ char} \end{array}fast-pi
```
Hilfeseite: >> help strfun

### [Programmieren](#page-35-0)

<span id="page-35-0"></span>

# **Skripte**

- Definitionen, Operationen auf Objekten und Funktionsauswertungen können in Matlab in Textdateien mit der Dateiendung .m (m-Files) zusammengefasst und zusammen ausgeführt werden.
- ▶ Aufruf von m-Files im Command Window durch Eingabe des Dateinamens ohne Dateiendung .m
- ► Kommentare beginnen mit % und gehen bis zum Ende der Zeile. Kommentarblöcke können in %{ }% eingeschlossen werden wobei die Kommentarzeichen für Anfang und Ende jeweils in einer eigenen Zeile stehen müssen.
- I Nach m-Files wird in dem aktuellen Arbeitsverzeichnis und im Installationsverzeichnis von Matlab gesucht. Weitere Pfade können mit path hinzugefügt werden.
- Insbesondere bietet sich die Verwendung der Kontrollstrukturen in Skripten an:
	- $\blacktriangleright$  if
	- $\blacktriangleright$  switch
	- $\blacktriangleright$  for
	- $\blacktriangleright$  while

## if Anweisung

### $\blacktriangleright$  Syntax:

```
if <Bedingung>
    <Anweisung>
elseif <Bedingung>
    <Anweisung>
else
    <Anweisung>
end
```
- <sup>I</sup> Der else Block und der elseif Block ist optional und kann weggelassen werden;
- **Die if Anweisung kann beliebig viele** elseif Blöcke enthalten:
- $\blacktriangleright$  Beispiel 9: ifbsp.m

### ifbsp.m

```
x =rand (2.1)abstand = norm(x)disp('Der<sub>||</sub>Punkt<sub>||</sub>liegt...');
if ( abstand >1)
      disp (' \ldots ausserhalb \ldots ' ):
elseif ( abstand <1)
      disp( ' ... im_1Innern...'):
else
      disp(' \ldots auf_{\sqcup} dem_{\sqcup} Rand \ldots ');end
disp('des<sub>U</sub>Einheitskreises');
```

```
>> ifbsp
x =0.7060
    0.0318
abstand =
    0.7068
Der Punkt liegt
... im Innern ...
des Einheitskreises
```
## switch Anweisung

```
\blacktriangleright Syntax:
```

```
switch <Ausdruck>
    case Wert
        <Anweisung>
    case {Wert1, Wert2, ...}
        <Anweisung>
    otherwise
        <Anweisung>
end
```
- ▶ Der Ausdruck wird von oben nach unten mit den Werten verglichen und die Anweisungen der ersten Übereinstimmung ausgeführt. Spätere Ubereinstimmungen werden ignoriert. ¨
- $\blacktriangleright$  Falls es keine Übereinstimmung gibt werden die Anweisungen des otherwise Blocks ausgeführt.

switchbsp.m

```
n = mod (floor (rand (1)*10), 9)+1switch n
     case {1 ,4 ,9}
          disp('ist_{||}Quadratzahl');case {2 ,3 ,5 ,7}
          disp('ist<sub>u</sub>Primzahl'):
     case {6}
          disp('hat<sub>1</sub>2<sub>1</sub>Primfaktoren');otherwise
          disp('ist, Kubikzahl'):
end
```

```
>> switchbsp
n =2
ist Primzahl
```
## for Schleife

### $\blacktriangleright$  Syntax:

for <Variable>=<Matrix> <Anweisung> end

- In der for Schleife wird der Variablen nacheinander die Spalten der Matrix zugewiesen und die Anweisungen ausgeführt.
- $\blacktriangleright$  In einer for Schleife kann mit continue zur nächsten Zuweisung gesprungen und mit break der Schleifendurchlauf beendet werden.

forbsp.m

```
% Berechet Fibonacci Zahlen
n = 6:
f = [0, 1];
for i = 2:nf = [f, f(i) + f(i - 1)];end
disp (f );
```
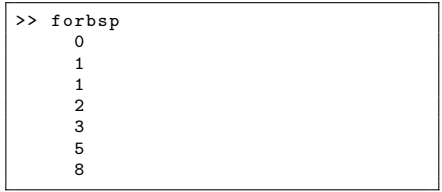

## while Schleife

### $\blacktriangleright$  Syntax:

while <Ausdruck> <Anweisung> end

 $\blacktriangleright$  Durch break bzw. continue kann wieder die Schleife beendet bzw. zur Überprüfung des Ausdrucks gesprungen werden.

whilebsp.m

```
% Berechnet Naeherung von e
e = 1:
n = 1:
while abs(e-exp(1)) > 0.1e=e +1/ factorial (n)
    n=n+1end
```
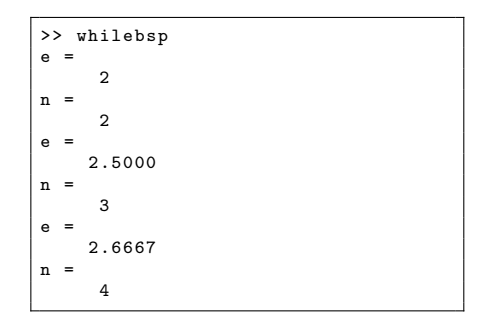

## Performance - Schleifen vermeiden

► In vielen Fällen können Scheifen in Matlab durch Anwendung von Vektorbefehlen umgangen werden. In den meisten Fällen sind Vektorfunktionen deutlich schneller als entsprechende Operationen, die mit Schleifen durchgeführt werden.

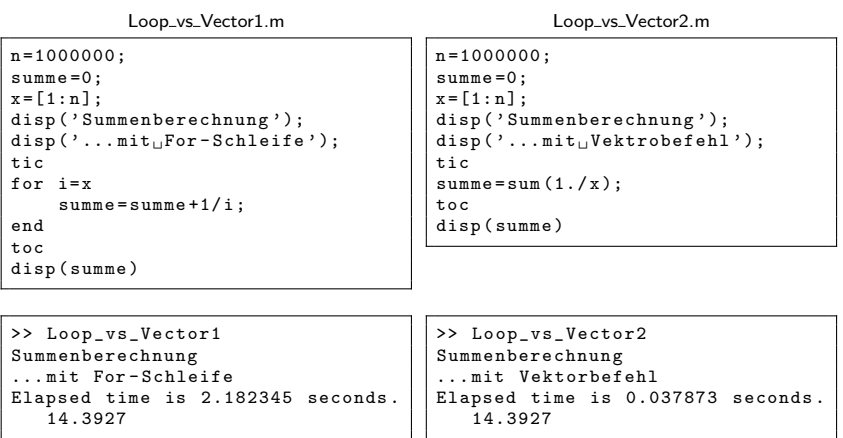

## Performance - Vorinitialisieren

- ► Um die Performance von Anweisungen zu messen kann ein Zeitintervall mit den Funktionen tic und toc gemessen werden.
- ► Es ist effizienter große Matrizen und Vektoren mit Nullen zu initialisieren anstatt die Größe während der Ausführung zu ändern.

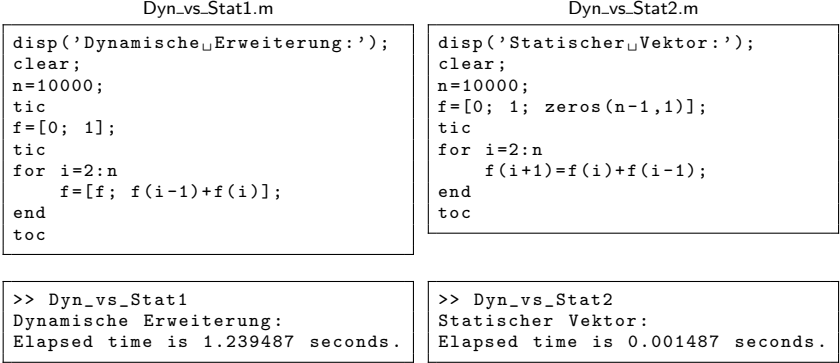

[Funktionen](#page-43-0)

<span id="page-43-0"></span>

## m-Files Teil 2: Funktionen

- **E** Für komplexere Funktionen können Funktions-m-Files verwendet werden. Hier werden, wie in Skripten, Anweisungen in einer Textdatei gespeichert, die der Reihe nach abgearbeitet werden.
- $\blacktriangleright$  Um die Datei als Funktion zu kennzeichnen, wird die Funktion durch

```
function <Ausgabeargumente> = <Funktionsname>(<Eingabeargumente>)
```
eingeleitet.

■ WICHTIG: Hierbei sollte <Funktionsname> mit dem Dateinamen übereinstimmen! Falls der Funktionsname und der Dateiname *nicht* übereinstimmen, wird der Dateiname zum Funktionsaufruf verwendet.

gerade.m

```
function [a, b] = gerade (x1, x2, y1, y2)% GERADE Berechnet die Koef fiziente n
% der linearen Funktion ax + b durch die
% Punkte (x1, y1) und (x2, y2)a = (y2 - y1)./(x2-x1);
b = y1 - a . * x1;
```

```
\geq [c1, c2] = gerade (0, 3, 1, 2)
c1 =0.3333
c21
```
## Funktions-Workspace

- ► Im Gegensatz zu Skripten wird eine Funktion in einem eigenen Workspace ausgeführt.
- **►** In diesem Workspace werden Variablen unabhängig vom Matlab-Workspace angelegt und gelöscht. Nach dem Beenden der Funktion werden die Variablen des Funktionsworkspace gelöscht.
- **In Soll auf eine Variable des Matlab-Workspace zugegriffen werden, die nicht als Argument** übergeben wird, so muss diese mit global <Variablenname> im Matlab-Workspace und im Funktions-Workspace sichtbar gemacht werden.
- Variablen, die nach beenden der Funktion ihren Wert behalten sollen, müssen mit persistent <Variablenname> deklariert werden.

```
function y = moduliune(x)modu1 = 7:
global letzterAufruf ;
persistent funcnt ;
if isempty (funcnt)
    funcnt=1;
else
    funcnt = funcnt +1;
end
disp ('Funktionsaufrufe:')
disp(funcnt);
letzterAufruf = datestr ( now ,13);
y=x. 2+3.*** +2:
v = mod(v, modul);
                                        >> global letzterAufruf
                                        >> letzterAufruf =0
                                        letzterAufruf =
                                              0
                                        >> modulfunc (3)
                                        Funktionsaufrufe :
                                              4
                                        ans =
                                              6
                                        >> disp ( letzterAufruf )
                                        12:57:09
                                        >> who
                                        Your variables are :
                                        ans letzterAufruf
```
modulfunc.m

## m-File Funktionen: Kommentare

- In Mit %, kann ein einzeiliger Kommentar und mit % $\{ \}$ % ein Kommentarblock definiert werden. Kommentare mit % beginnen beim Kommentarzeichen und gehen bis zum Ende der Zeile. Bei der Definition eines Kommentarblocks mössen die %{ %} Zeichen jeweils in einer eigenen Zeile stehen.
- Die ersten zusammenhängenden Kommentarzeilen vor der ersten Anweisung werden beim Aufruf von help <Funktionsname> angezeigt.
- Die erste Kommentarzeile dieses Blocks wird beim Aufruf von lookfor durchsucht.

eratosthenes.m

```
function x = eratosthenes (n)% ERATOSTHENES Berechnet alle Primzahlen bis zu einer oberen Schranke
%
 % INPUT : n Obere Schranke der Primzahlen
% OUTPUT : x Vektor der Primzahlen der groesse kleiner oder gleich n
\frac{\%}{\%}Die Funktion berechnet Primzahlen mit dem Sieb des Eratosthenes
...
```
>> lookfor eratosthenes ERATOSTHENES Berechnet alle Primzahlen bis zu einer oberen Schranke

## m-File Funktionen: Ein- und Ausgabeargumente

- **Eingabeparameter werden via call-by-value übergeben, d.h. Änderungen der** Eingabevariablen in der Funktion ändert die beim Aufruf benutzte Variable nicht.
- ► Zur Verwendung einer Ein- oder Ausgabevariablenliste mit variabler Länge können in der Funktionsdefinition die Argumente varargin und varargout verwendet werden.
- ▶ Zur Abfrage der Anzahl von Ein- und Ausgabeargumenten können die Funktionen nargin und nargout verwendet werden.
- Mit exist kann geprüft werden, ob eine Variable definiert ist.
- Die Funktionen nargchk und nargoutchk überprüfen die Anzahl der Eingabe- bzw. Ausgabeparameter. Beispiel aus der Matlab-Hilfe:

```
mysize.m
```

```
function [s, varargout] = mysize(x)msg = nargoutchk(1, 3, nargout);
if isempty (msg)
    nout = max(n \text{ are out. } 1) - 1;
    s = size(x);for k = 1: nout, varargout (k) = {s(k)}; end
else
    disp (msg)
end
```
## Funktion vs. Kommando

In Matlab wird zwischen Funktionsaufruf und Kommandoaufruf unterschieden.

 $\triangleright$  Bei Funktionsaufrufen werden die Argumente in runden Klammer aufgelistet. Dabei werden Variablen interpretiert und ihr Wert wird an die Funktion übergeben.

 $>> x = 1:3$  $x =$ 1 2 3 >> disp (x) 1 2 3

▶ Bei Kommandoaufrufen werden die Argumente ohne Klammerung aufgelistet. Dabei werden die Argumente als Strings interpretiert.

```
>> disp x
x
```
I Viele Funktionen sind auch als Kommando aufrufbar und liefern dann mit dem falschen Aufruf unerwartete Ergebnisse.

## Unterfunktionen

Beim Aufruf einer Funktion in einem m-File wird nur die erste Funktion der Datei ausgeführt. Zur Strukturierung können Unterfunktionen in einem m-File definiert werden. Diese können nur aus den Funktionen des m-Files aufgerufen werden.

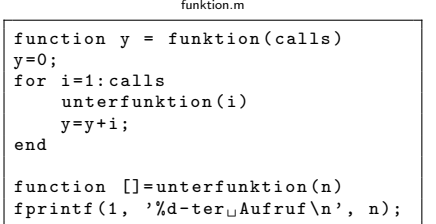

```
>> funktion (2)
1- ter Aufruf
2- ter Aufruf
ans =3
```
Dabei hat jede Unterfunktion einen eigenen Workspace. Variablen, die in mehreren Funktionen verwendet werden sollen bzw. ihren Wert behalten sollen, müssen wieder als global oder persistent deklariert werden.

## Verschachtelte Funktionen

In Matlab ist es auch erlaubt Funktionen in Funktionen zu definieren. In diesem Fall mussen die ¨ Funktionen mit einem end abgeschlossen werden.

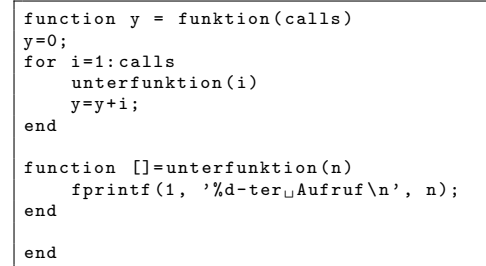

funktion.m

```
>> funktion (2)
  ter Aufruf
      Aufruf
ans =
     3
```
Die Funktionen haben dabei wieder einen eigenen Workspace, können aber auf den Workspace der umschliessenden Funktion zugreifen.

<span id="page-51-0"></span>[Debuggen](#page-51-0)

# Debuggen von Skripten und Funktionen mit Standardfunktionen

Wie in anderen Programmiersprachen auch gibt es mehrere Methoden m-File-Funktionen und Skripte zu debuggen. Eine Möglichkeit ist das Einfögen von Ausgaben und Anweisungen zur  $Ü$ berprüfung:

- $\triangleright$  echo, disp, fprintf zur Ausgabe von Werten und zur Ablaufkontrolle;
- size, who, whos zur Überprüfung von Variablen im Workspace und deren Grööe;
- <sup>I</sup> lasterr, lasterror, lastwarn zur Ausgabe der letzten Fehlermeldung oder Warnung;
- keyboard, input, return zur Unterbrechung des Programmflusses durch Benutzereingaben.
- Mit ginput kann bei graphischen Benuzteroberlächen auf eine Mauseingabe gewartet werden. Die Funktion liefert dann die Koordinaten des Mauszeiger zurück.

## Matlab Debugger

Darüber hinaus bietet Matlab einen Debugger, mit dem die Programmausführung an beliebiger Stelle unterbrochen, Kommandos einzeln ausgeführt und Werte von Variablen überprüft werden können

▶ Mit dbstop und dbclear können Haltepunkte gesetzt und wieder entfernt werden, dbstatus zeigt die gesetzten Haltepunkte an.

```
>> dbstop in modulfunc at 11
>> dbstop in modulfunc at 3
>> dbstatus
Breakpoints for modulfunc are on lines 3, 11.
>> dbclear in modulfunc at 3
```
Mit dbtype können m-Files mit Zeilennummern angezeigt werden.

```
>> dbtype modulfunc .m
1 function y= modulfunc (x)
\frac{2}{3}modu1 = 7:
4 global letzterAufruf
         5 persistent funcnt
6 if isempty (funcnt)<br>
\begin{array}{ccc} 7 & \text{funct} = 1 \\ 1 & \text{funct} = 1 \end{array}7 funcnt=1;<br>8 else
          8 else
          ...
```
# Matlab Debugger (cont'd)

- I Beim Aufruf der Funktion wird der Programmlauf an den Haltepunkten unterbrochen. Wird die Abarbeitung einer Funktion an einem Haltepunkt unterbrochen, so können an dem Punkt beliebige Funktionsaufrufe durchgeführt werden.
- Mit dbstep und dbcont kann die Funktion in Einzelschritten oder bis zum nächsten Haltepunkt fortgesetzt werden.

```
>> modulfunc (3)
11 disp('Funktionsaufrufe:')
K >> funcnt.
funcnt =1
K>> dbstep
Funktionsaufrufe :
12 disp(funcnt);
K >> dbcont
     3
ans =
     6
```
dbstack zeigt den Namen der aktuell ausgeführten Funktion an

```
K >> dbstack
> In modulfunc at 11
```
# Matlab Debugger (cont'd)

▶ Mit den Funktionen dbup und dbdown kann zwischen dem aufrufendem und dem Funktions-Workspace gewechselt werden.

```
K >> dbup
In base workspace .
K >> who
Your variables are :
ans
K >> dbdown
In workspace belonging to modulfunc at 11
K >> whoYour variables are:<br>funcnt modul
funcnt
letzterAufruf x
```
Mit dbquit kann die Ausführung abgebrochen werden.

```
K>> dbquit
>>
```
## Graphischer Debugger

Der Debugger kann auch über den Matlab-Texteditor bedient werden.

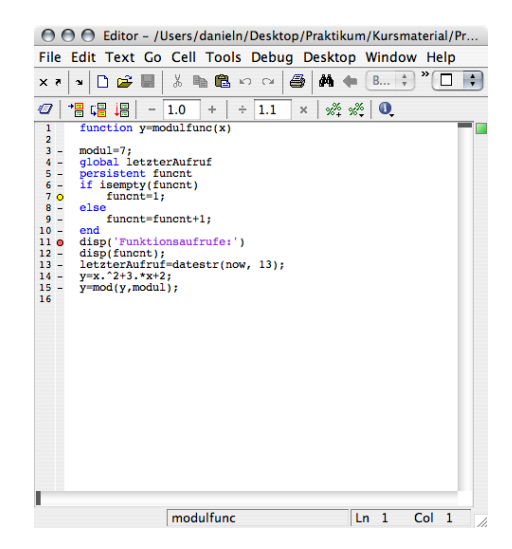